¡Qué bueno saber utilizar una calculadora! pero infortunadamente nuestros alumnos sólo la saben utilizar para realizar las operaciones más elementales como pueden ser: sumas, restas, multiplicaciones, etc. Una calculadora se hace eficiente en el momento que te haga rendir el tiempo, es decir sea bien utilizada. Este aparato te puede realizar demasiadas operaciones a la vez. expresando el resultado sin necesidad de entrar a resolver paso a paso lo solicitado.

Trataremos de dar unas pautas elementales que te ayudarán a darle un manejo más adecuado a tu calculadora. Existen las calculadoras que son utilizadas por el común de la gente: ama de casa, el tendero, el panadero, el carnicero; estas son demasiado sencillas y no requieren de un curso para darle un buen manejo

Existen otras; denominadas científicas, las cuales manejan una gran cantidad de funciones y son las utilizadas por los universitarios y alumnos de los grados  $10^{\circ}$  y 11°.

Debemos tener un manejo adecuado de las calculadoras, sin olvidarnos de los principios matemáticos (algoritmos que estas manejan).

Encontraremos situaciones matemáticas que involucran demasiadas operaciones; una calculadora bien usada te permitirá expresar el resultado en un tiempo breve. Es bueno que te familiarices con ella. De ahí la importancia de manejar correctamente los algoritmos.

Trataremos de mencionar las principales funciones que aparecen en dichas calculadoras, y que se han manejado a través del bachillerato; no entraremos a realizar un estudio de cada una de ellas, puesto que no es el objetivo.

Para empezar; toda calculadora científica maneja unos modos o sistemas, entre ellos podemos nombrar:

GRAD: (Grados centesimales). Este es un sistema de medida angular; es poco usado; divide la circunferencia en 400º.

DEG: (Grados sexagesimales). Sistema de medida angular, es de los más usados; divide la circunferencia en 360°.

RAD: (Radianes). Sistema de medida angular. La circunferencia la divide en 2 $\pi$  radianes; un radian es equivalente al ángulo formado en la circunferencia por un arco de magnitud 1 radio; por la tanto la circunferencia posee

aproximadamente 6.28.... radianes; en otras palabras, el radio se puede superponer en la circunferencia 2 $\pi$  veces.

**SD:** Este sistema te permite realizar algoritmos estadísticos, como: la media, la varianza, etc.

NORMAL: es el más utilizado, y nos permite calcular las funciones básicas. Estando en el modo normal la calculadora no nos permite efectuar cálculos estadísticos.

SCL: La calculadora al tener activado éste modo, presenta los resultados con notación científica; es decir, una cifra entera y el resto serían potencias de 10.

 $\mathsf{FIX}\text{:}$  Le permite determinar el número de cifras decimales que aparecen.

Estos modos o sistemas tienen cada uno un código determinado, dependiendo del tipo de calculadora. Por ejemplo algunas calculadoras utilizan la tecla que posee el punto para ir al modo normal. Para pasar al sistema en radianes estando en el modo normal debemos realizar los siguientes pasos: presionar las teclas mode y la tecla 5, inmediatamente la calculadora pasará al sistema en radianes y en su tablero aparece la expresión rad.

En la calculadora algunas funciones aparecen encima de las teclas, lo que nos indica que para ejecutarlas debemos presionar una tecla adicional denominada: INV. 2END o SHIFT. Es de anotar que no todas las calculadoras poseen los mismos sistemas y las mismas funciones. Mencionaremos algunas de ellas y explicaremos brevemente lo que ejecutan.

En la mayoría de las calculadoras primero se escribe el número y luego se ejecuta la función:

RAÍZ CUADRADA: le devuelve la raíz a un número. Su símbolo es $\downarrow\downarrow$ Para ejecutar ,  $\sqrt{384}$  presionamos: 384 $\boxed{\sqrt}$ = 19.59591794....

**PORCENTAJE:** halla el porcentaje de cantidades. Su símbolo es  $|z_6|$ Para hallarel 30% DE 15000, presionamos: 15000  $\times$  30  $|%|$  = 4500

ELEVAR AL CUADRADO: determina la potencia 2 de un número. Su símbolo  $es\vert x^2\vert$ 

Para determinar (16)<sup>2</sup> , presionamos: 16 $\sqrt{x^2}$  = 256

**INVERSO D<u>E UN</u> NÚMERO:** halla el inverso multiplicativo de un número en R. Simbolo es  $\vert \mathbf{1/x} \vert$ Para hallar el inverso de 10, presionamos: 10 $\boxed{1/x}$  = 0.1.

CAMBIO DE SIGNO: <sup>le cambia el signo a la cantidad digitada. Su símbolo</sup>  $es$   $\left| + \right|$ 

Para expresar 4, presionamos:  $4 \div 7 = -4$ .

RAÍZ ENÉSIMA: halla cualquier raíz: cúbica, cuarta, quinta, etc. Su símbolo  $es \vert \mathbf{x}^{\prime\prime\prime} \vert$ Para determinar  $\sqrt[3]{1000}$ , presionamos: 1000  $\sqrt{x^{1/\gamma}}$  3 = 10.

ELEVAR A UNA POTENCIA: halla cualquier potencia de un número.  $\mathcal{S} \boldsymbol{\mathcal{U}}$ símbolo es  $\vert x \vert$ Para determinar (-3)<sup>4</sup>, presionamos:  $3 \div - |x^2|$  4= 81.

LOGARITMO: hallar el logaritmo de un número es determinar a que potencia debe elevarse el número diez, para obtener dicho número.  $S$ símbolo es Log

Para hallar el logaritmo de 100, presionamos: 100  $log$  = 2.

**FRACCIONARIOS:** expresa números fraccionarios. Su símbolo  $\boxed{a^{b/c}}$ Si deseamos escribir 19/5, lo podemos realizar de dos maneras: utilizando la

tecla de fracción, presionamos 19 a ble 5. También lo podemos realizar utilizando la función división (÷), presionando 19  $\vert$  ÷  $\vert$  5 = 3.8.

GRADOS MINUTOS SEGUNDOS: existen ángulos que se expresan con minutos y segundos, la tecla empleada posee como símbolo  $\lceil \cdot \rceil$ Para escribir 10 grados 5 minutos y 6 segundos presionaremos:  $10$   $\boxed{\bullet \cdot \cdot \cdot}$   $5$   $\boxed{\bullet \cdot \cdot \cdot}$   $6$   $\boxed{\bullet \cdot \cdot \cdot}$ 

FUNCIONES TRIGONOMÉTRICAS: determina el valor de la función trigonométrica solicitada, estas pueden ser: seno A, coseno A, tangente A; cuyos símbolos son: Sen Cos Tan

También existe la función inversa, es decir dada la función hallar el ángulo. Estas tienen por símbolo: Sen 1, Cos 1, Tan 1 Siempre las encontraremos como segunda función.

Si deseamos determinar el sen 30°, debemos tener la calculadora en el modo DEG. Entonces presionamos: 30 | Sen

Para determinar Cos 18° 20' 15" la calculadora debe estar activada en el modo DEG y luego presionamos:  $18$ <sup>o</sup> '" |  $20$ <sup>o '"</sup> |  $15$  <sup>o</sup> '" | Cos.

Para determinar que ángulo posee por tangente 1, debemos utilizar la función inversa de la tangente; es decir, 1  $|$  inv  $||$  tan  $||$ 

Para hallar el sen 2π, debemos llevar la calculadora al modo radianes. Toda  $calout$ alculadora científica posee una tecla destinada a la constante  $\pi$  , por lo tanto procederemos de la siguiente manera: 2x  $|\pi|$ |Sen $|$ 

Las demás funciones trigonométricas no aparecen puesto que al tener estas tres, las demás se pueden deducir de éstas.

 $EXPONENCIAL:$  esta tecla expresa potencias de 10; su simbolo es  $EXP$ Por ejemplo si queremos expresar  $10^{-10}$  lo escribimos  $1$   $\boxed{EXP}$  40. Esta expresión también la podemos determinar utilizando la tecla  $\overline{|x'|}$ así: 10  $\overline{|x'|}$ 40

FACTORIAL: Esta función realiza una multiplicación de una determinada cantidad de números consecutivos, iniciando en 1 y terminando en el indicado; su símbolo es  $\left| {\bf{x}}t\right|$ ,  $\left| {\bf{n}}t\right|$ 

Para hallar el factorial de 3 presionamos 3  $\times$ !

Se presentan ejercicios que requieren signos de agrupación, en las calculadoras éstos son:  $[(\ldots | o | \ldots )]$ 

Existen en las calculadoras unas funciones cuyo fin es guardar datos en su memoria. Aparece una memoria positiva, que es para adicionar (sumar) datos a la memoria; una memoria negativa, que se encarga de restarle cantidades a la memoria existente; una memoria resultante que expresa el acumulado de la memoria; y una tecla que se encarga de borrar los datos existentes en la memoria.

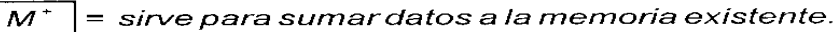

|<br>| = sirve para restar datos a la memoria existente.  $M<sup>+</sup>$ 

 $\overline{MR}$  = expresa el acumulado de la memoria.

 $MC$  = borra el acumulado de la memoria.

## EJEMPLO 5

Realicemos algunos ejemplos dentro de las cuales aparezcan varias funciones. Inicialmente expresaremos el ejercicio y a continuación indicaremos el procedimiento para realizarlo.

a) 
$$
\frac{3^{2}-5^{3}+\frac{4}{3}}{\sqrt{2}-\frac{1}{5}}
$$
  
\n
$$
(3 \cancel{X} - 5 \cancel{X} - 3 + 4 \cancel{a^{66}}) 3) + (2\sqrt{-1} \cancel{a^{66}}) 5) =
$$
  
\nb) 
$$
\frac{6.02x10^{-25} + 3.02x10^{-15}}{8.01x10^{-30}}
$$
  
\n
$$
(6.02 \cancel{EXP} - 25 \cancel{+/-} + 3.02 \cancel{EXP} - 15 \cancel{+/-} + (8.01 \cancel{EXP} - 30 \cancel{+/-}) =
$$
  
\nc) 
$$
\frac{4 \text{sen } 75^{\circ} - 5 \text{ cos } 180^{\circ} + 0.435}{\tan 330^{\circ} - \sqrt{7}}
$$
  
\n
$$
(4 \cancel{X75}^{\circ} \cancel{sen} - 5 \cancel{0} \cancel{cos} + 0.435) + (330^{\circ} \cancel{tan} - 7\sqrt{)} =
$$
  
\nd) 
$$
\frac{\frac{4}{5} - \frac{7}{3} + (\frac{2}{5})^{2} + \sqrt{3}}{-\frac{3}{4} + 0.04 - \frac{2}{7}}
$$
  
\n
$$
(4 \cancel{a^{66}} - 5 - 7 \cancel{a^{66}} - 3 + 2 \cancel{a^{66}} - 5 \cancel{X} + 3 \cancel{1} \cancel{1} + (3 \cancel{a^{66}} - 4 \cancel{+/-} + 0.04 - 2 \cancel{a^{66}} - 7) =
$$
  
\ne) 
$$
50^{\circ} - 3x18^{\circ} + \text{sen}^{-1} 0.5 - (\frac{104}{4})
$$
  
\n
$$
(50^{\circ} - 3 \cancel{0} \cancel{0} - 3 \cancel{0} \cancel{0} - 3 \cancel{0} \cancel{0} - 5 \cancel{0} \cancel{0} - 3 \cancel{0} \cancel{0} - 3 \cancel{0} \cancel{0} - 3 \cancel{0} \cancel{0} - 3 \cancel{0} \cancel{0} - 3 \cancel{0} \cancel{0} - 3 \cancel{0} \cancel{0} - 3 \cancel{0} \cancel{0} - 3 \cancel{
$$

$$
\mathbf{67} \quad \sqrt[4]{81} - \sqrt{4! - 3^2 + 1} - \cos \pi
$$
\n
$$
\mathbf{67} \quad \sqrt[75]{x^{1/6}} \quad \mathbf{47} \quad \mathbf{48} \quad \left(\frac{1}{x^{1/6}}\right) - \mathbf{3} \quad \sqrt{x^{2}} \quad \mathbf{49} \quad \sqrt{x^{2} - \pi \cos \pi}
$$

1.5 TALLER 1

## 1. BUSQUEMOS EL ERROR

En la calculadora (-3)<sup>2</sup> = 3 $\boxed{X^2}$ <br>En la calculadora (4).(-2) = 4 x 2  $\boxed{+/-}$  = En la calculadora  $\sqrt{12}$  =  $\sqrt{ }$  12 En la calculadora  $7/(4-1)$  es =  $7 \div 4 - 1 =$ . En la calculadora 9/(5x4) =  $9 \div (5 \times 4) =$ . Todas las calculadoras poseen la función porcentaje.

En la calculadora  $5'' = 5$   $\boxed{EXP}$  17. Los números decimales pertenecen a los reales. En La calculadora Sen 10° =  $\vert$  Sen $\vert$  10°.  $ZI = \boxed{I}$  7.

 2. HACIENDO UN BUEN USO DE LA CALCULADORA, EXPRESE EL RESULTADO DE LAS SIGUIENTESD EXPRESIONES:

$$
(3x5-4x2+32)/(43-52+1).
$$
  
\n
$$
4\sqrt{2}-2x3+5/21.
$$
  
\n
$$
(10-4+105 x 102 10)/10-3.
$$
  
\n
$$
(4 \text{sen } 60o+3\cos 20o)/(5 \tan 25o-2 \text{sen } 310o).
$$
  
\n
$$
(3/5-2+4/3-5/6)/(5/4+4-1/6+3.5).
$$
  
\n
$$
53\sqrt{5}-4\sqrt{20}+4.27-64+104.
$$
  
\n
$$
22-52-2x2x5x \cos 170o.
$$
  
\n
$$
(5\sqrt{2}+3\sqrt{5}-1).
$$
  
\n
$$
5\sin-1-0.8666+7o.
$$
  
\n
$$
(74o 6''+25o-164o)/5.
$$
  
\n
$$
(tan-1-4.523+cos-1 0.75)x4.
$$
  
\n
$$
\{[(5!/6)-10!/40]+cos 7.
$$
  
\n
$$
\sqrt{15}-7\sqrt[3]{8}+\sqrt{6}-\sqrt{10}+4\sqrt{3}
$$
  
\n
$$
3\tan 145o-0.0053+4-3.
$$
  
\n
$$
(5/4-0.75+sen 36o)/(-0.4)5
$$
  
\n
$$
(sen-1-0.754+325o) 40
$$